Contents lists available at [ScienceDirect](www.sciencedirect.com/science/journal/22140301)

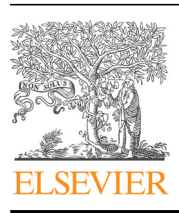

# Metabolic Engineering Communications

journal homepage: <www.elsevier.com/locate/mec>hanisms/ $\mathcal{N}$ 

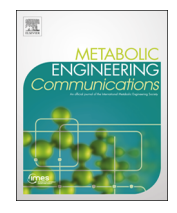

CrossMark

# Molecular Cloning Designer Simulator (MCDS): All-in-one molecular cloning and genetic engineering design, simulation and management software for complex synthetic biology and metabolic engineering projects

## Zhenyu Shi<sup>\*</sup>, Claudia E. Vickers

Australian Institute for Bioengineering & Nanotechnology, The University of Queensland, St Lucia, QLD 4072, Australia

## article info

Article history: Received 26 December 2015 Received in revised form 30 March 2016 Accepted 10 May 2016 Available online 12 May 2016 Keywords: BioCAD Genetic engineering software Molecular cloning software Synthetic biology Workflow simulation and management

## ABSTRACT

Molecular Cloning Designer Simulator (MCDS) is a powerful new all-in-one cloning and genetic engineering design, simulation and management software platform developed for complex synthetic biology and metabolic engineering projects. In addition to standard functions, it has a number of features that are either unique, or are not found in combination in any one software package: (1) it has a novel interactive flow-chart user interface for complex multi-step processes, allowing an integrated overview of the whole project; (2) it can perform a user-defined workflow of cloning steps in a single execution of the software; (3) it can handle multiple types of genetic recombineering, a technique that is rapidly replacing classical cloning for many applications; (4) it includes experimental information to conveniently guide wet lab work; and (5) it can store results and comments to allow the tracking and management of the whole project in one platform. MCDS is freely available from [https://mcds.codeplex.com](http://https://mcds.codeplex.com).

& 2016 The Authors. Published by Elsevier B.V. International Metabolic Engineering Society. This is an open access article under the CC BY license (http://creativecommons.org/licenses/by/4.0/).

## 1. Background

With the development of synthetic biology and metabolic engineering, DNA manipulations have become increasingly more complex. In addition to classical cloning, workflows may include homologous recombination ([Court et al., 2002](#page-12-0)), lambda Red recombination [\(Datsenko and Wanner, 2000](#page-12-0); [Sabri et al., 2013;](#page-12-0) [Stringer et al., 2012\)](#page-13-0), landing-pad integration ([Kuhlman and Cox,](#page-12-0) [2010\)](#page-12-0), site-specific recombination [\(Haldimann and Wanner, 2001;](#page-12-0) [Shi et al., 2013](#page-13-0)), ΦC31 assembly [\(Colloms et al., 2014\)](#page-12-0), CLIVA as-sembly [\(Zou et al., 2013](#page-13-0)), in vivo CRISPR digestion ([Jiang et al.,](#page-12-0) [2013\)](#page-12-0), etc. Moreover, synthetic pathway optimization often relies heavily on screening a range of different combinations ([Jang et al.,](#page-12-0) [2012;](#page-12-0) [Kirby and Keasling, 2008;](#page-12-0) [Steen et al., 2008](#page-13-0)), requiring adjustments to the workflow in high-throughput systems.

The technology for designing and managing molecular cloning experiments has undergone significant evolution in the last 30 years. Early design and management was done manually based on sequence text – a painstaking, low-throughput process. In the late 1990s and early 2000s, some software programs for displaying plasmid vector maps and performing individual tasks became

\* Corresponding author.

E-mail address: [z.shi@uq.edu.au](mailto:z.shi@uq.edu.au) (Z. Shi).

<http://dx.doi.org/10.1016/j.meteno.2016.05.003>

available. These included: the early versions of Vector NTI ([Lu and](#page-12-0) [Moriyama, 2004\)](#page-12-0), DNAman [\(lynnon, 1995](#page-12-0)) or ApE ([Davis, 2006\)](#page-12-0), and Clone Manager (Software), which could be used for importing sequences and checking DNA maps; NEBcutter [\(New England](#page-12-0) [Biolabs\)](#page-12-0) for analyzing restriction sites; Primer Premier ([Pre](#page-12-0)[mierBiosoft](#page-12-0)) for designing primers; GeneDesign 3.0 [\(Richardson](#page-12-0) [et al., 2010\)](#page-12-0), Gene Designer ([Villalobos et al., 2006\)](#page-13-0), OPTIMIZER ([Puigbo et al., 2007\)](#page-12-0), DNAWorks ([Hoover and Lubkowski, 2002](#page-12-0)) or Gene2Oligo ([Rouillard et al., 2004\)](#page-12-0) for optimizing gene codons for synthesis; and BioEdit [\(Hall, 1999](#page-12-0) ) for viewing and confirming sequencing data. Cloning design required use of two or more of these tools; copy-paste was used to build new sequences, and word files, lab notes, lists of images and sequencing data files were used to manage and track the experiments.

In recent years, standalone or online software programs that provide better support for the design and construction of commonly used methods became available. These packages can handle one or more techniques, including recombinant DNA technology ([Jackson et al., 1972\)](#page-12-0), Gibson Assembly [\(Gibson, 2011](#page-12-0); [Gibson et al.,](#page-12-0) [2009\)](#page-12-0), BioBricks construction ([Shetty et al., 2008](#page-13-0)), Golden Gate cloning ([Engler et al., 2009;](#page-12-0) [Engler and Marillonnet, 2014;](#page-12-0) [Mar](#page-12-0)[illonnet and Werner, 2015\)](#page-12-0), Gateway Assembly ([Freuler et al.,](#page-12-0) [2008;](#page-12-0) [Hartley et al., 2000\)](#page-12-0), In-Fusion cloning [\(Sleight et al., 2010\)](#page-13-0), Sequence and Ligation Independent Cloning (SLIC) ([Li and Elledge,](#page-12-0) [2007\)](#page-12-0), yeast homologous assembly ([Noskov et al., 2003](#page-12-0)) and recET

2214-0301/@ 2016 The Authors. Published by Elsevier B.V. International Metabolic Engineering Society. This is an open access article under the CC BY license (http://creativecommons.org/licenses/by/4.0/).

homologous recombination [\(Fu et al., 2012\)](#page-12-0). Programs include later versions of VectorNTI [\(Lu and Moriyama, 2004](#page-12-0)), Clone Manager ([Software](#page-13-0)), J5 [\(Hillson et al., 2012](#page-12-0)), DeviceEditor [\(Chen et al.,](#page-12-0) [2012](#page-12-0)), VectorEditor [\(Ham et al., 2012](#page-12-0)) Benchling [\(Benchling\)](#page-13-0), GenomeCompiler ([Genome Compiler](#page-12-0)), SnapGene [\(GSL Biotech\)](#page-12-0), Geneious [\(Biomatters](#page-12-0)), etc. Such programs typically include user interfaces for generating enzyme digestion/PCR fragments, which are stored as a list of files. Another user interface is used to select fragment files from the list, assemble the selected fragments into new plasmids, and save the new plasmids in the file list. In some packages, a brief description of the operation procedures is included for each file.

While these programs represent a substantial step forwards over manual curation, the existing programs still suffer from significant drawbacks in the context of managing the complex processes that are now routine in modern molecular biology. We identified the following major limitations: 1) an inability to simulate and overview multiple steps in one project; 2) an inability to introduce corrections/updates early in the design process and have them propagated throughout the project (e. g. if a modification in a primer of the first file is made, the user must manually update all downstream files in the workflow); 3) no/ poor support for genomic recombineering technologies such as homologous recombination ([Court et al., 2002](#page-12-0)), Lambda Red recombination [\(Datsenko and Wanner, 2000;](#page-12-0) [Sabri et al., 2013;](#page-12-0) [Stringer et al., 2012\)](#page-13-0), Landing-Pad integration [\(Kuhlman and Cox,](#page-12-0) [2010\)](#page-12-0), site-specific recombination ([Haldimann and Wanner, 2001;](#page-12-0) [Shi et al., 2013](#page-13-0)); and 4) no/poor support for tracking and management of the whole project. To address these limitations, we developed a powerful new all-in-one software platform that allows project level design, simulation, and management, with a novel interactive flowchart user interface. The software, Molecular Cloning and Design Simulator (MCDS; previously called Vexcutor) is now freely available for academics at [https://mcds.codeplex.](http://https://mcds.codeplex.com) [com.](http://https://mcds.codeplex.com)

#### 2. Materials and methods

Visual Basic (VB) was used as the programming language. The code was written de novo; the current version for download was compiled from 476 source files with 109,558 lines of novel code. The software was originally based on Microsoft. Net Framework 4.0, and was updated to the Microsoft. Net Framework 4.6 to comply with Windows 10 upgrades. WinForm and Windows Presentation Foundation (WPF) were used to develop Graphic User Interface (GUI). The flowchart view, DNA sequence view and vector map view were developed with the WinFrom Graphics Device Interface (GDI). Each step of a whole project is presented as a node in the flowchart view. The vector map is presented if the node contains only one vector. Details of all vector maps can be found in the'detail property' view.

#### 3. Features, functions, and instructions

MCDS has a facile graphic user interface (GUI) where functions are provided though both toolbar buttons and in drop-down menus (Fig. 1). The supported functions ('node' operations; see below) and other features of the software are outlined in [Tables 1](#page-2-0) and [2](#page-3-0). Features can be accessed from various menus and panels within the GUI (see below for details). MCDS was used in a previous publication to design, simulate and manage complex plasmid construction and lambda red recombination, site-specific recombination [\(Shi](#page-13-0) [et al., 2013](#page-13-0)). For the purposes of this description, MCDS was applied to simulate molecular cloning and genetic modification by recombineering [\(Fig. 2](#page-4-0) and [Supplementary](#page-12-0) file 1). It has been used routinely in our lab for day-to-day design, and has been downloaded for use in a number of other laboratories. The software can be downloaded from [https://mcds.codeplex.com](http://https://mcds.codeplex.com) and tutorial videos can be found both on the start page of the software and online at [https://goo.gl/4UUmiH.](http://https://goo.gl/4UUmiH)

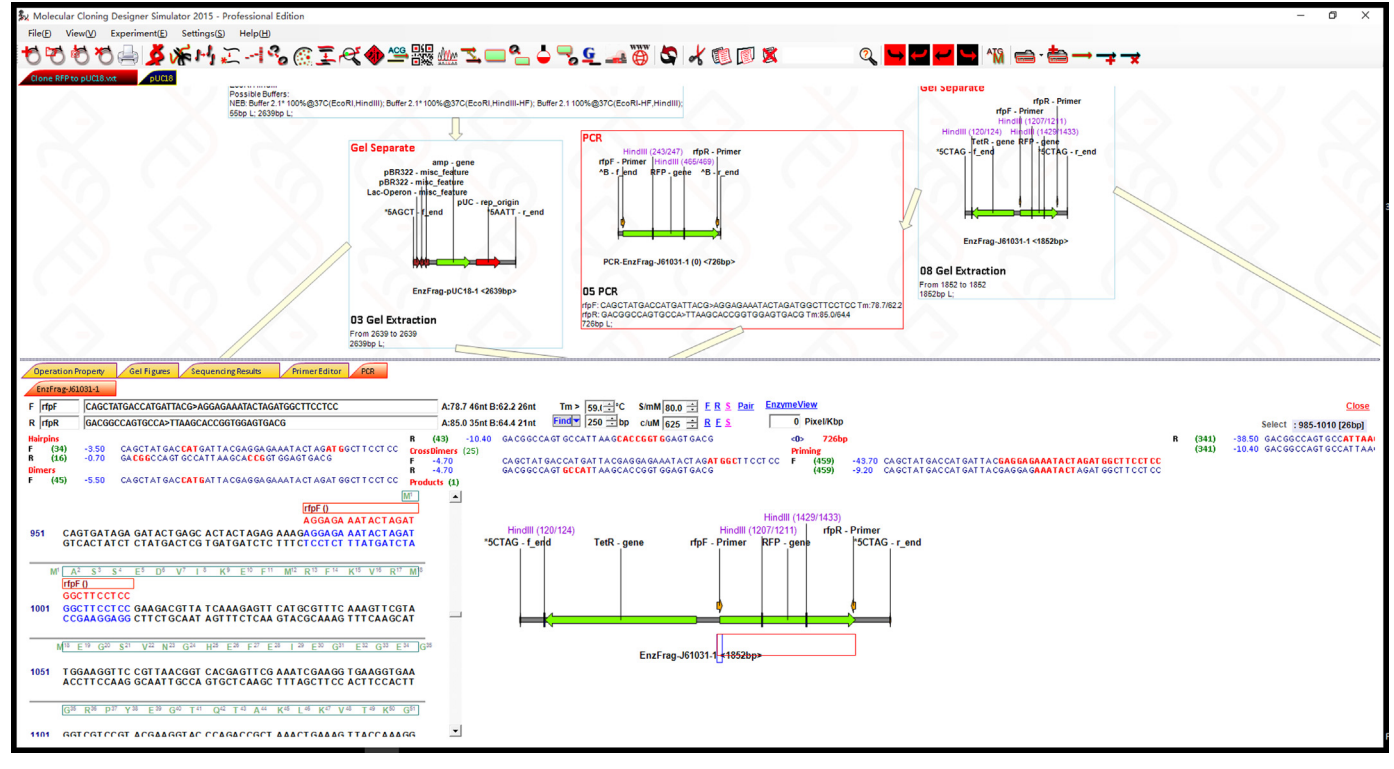

Fig. 1. Overview of the MCDS user interface.

#### <span id="page-2-0"></span>Table 1

Supported functions (Operations/nodes). These functions are available as buttons on the main menu bar at the top of the GUI.

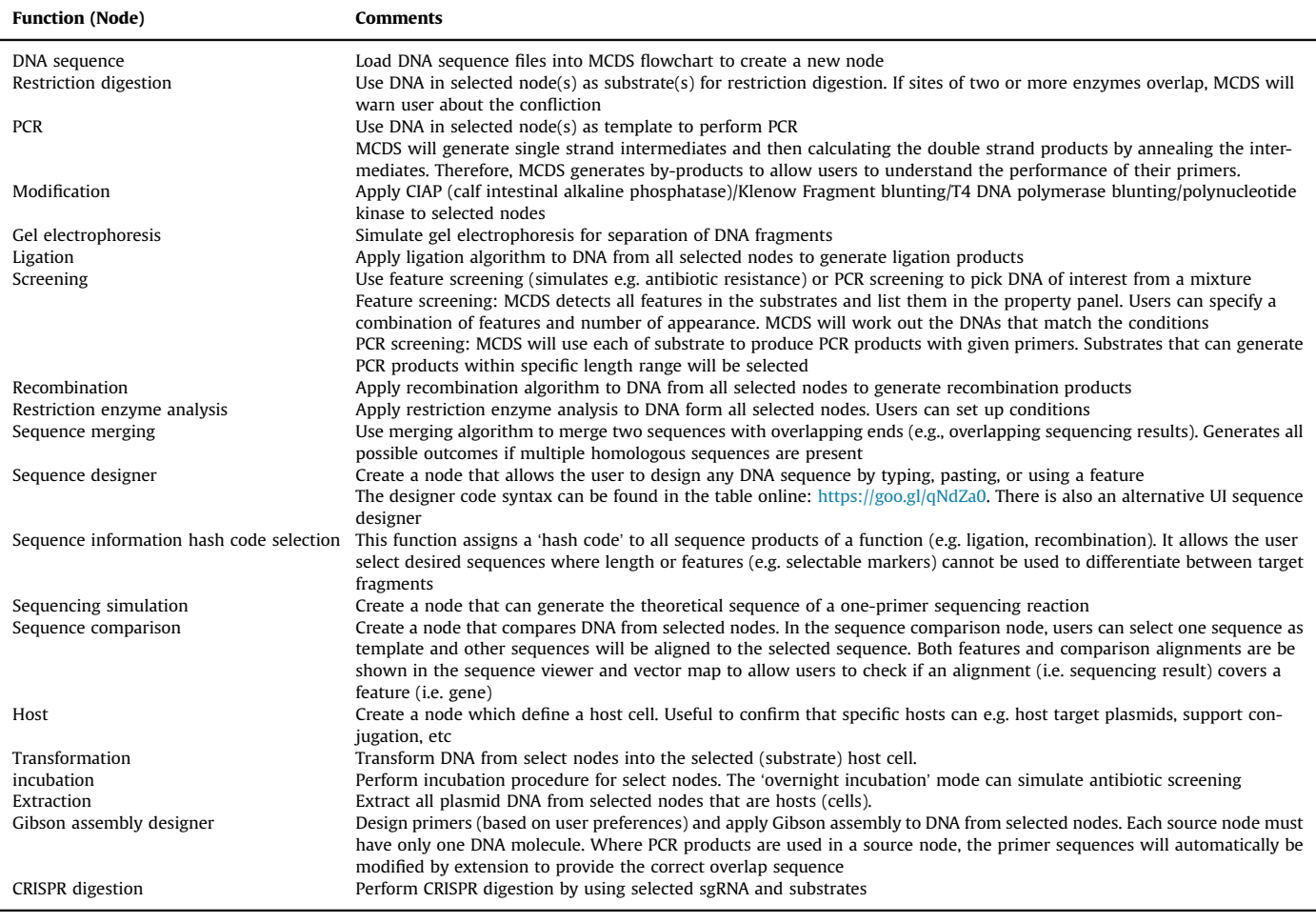

#### 3.1. Interactive flowchart for workflow management

To enable an overview with simple access to any step of a multiple-step workflow simulation, an interactive flowchart view was implemented. This flowchart is the main user interface (UI) view of an MCDS project file. In this flowchart view, each operation is presented as a node with arrows intuitively illustrating the relationships between each node. By selecting a node in the flowchart, the corresponding details of the node are presented in the ʻProperty Panel'. Convenient CAD features (including add, remove, drag-and-drop, multiple select, copy and paste of nodes, view scrolling, dragging and smooth mouse-wheel zooming of views) are all implemented. In particular, features such as automatic layout, and dragging a node together with its downstream branch are also supported to take the advantage of flowchart style design. In a given node, the node ID, name, operation method, a DNA vector map (if a node contains only one DNA molecule), the summary of results, and comments are shown in rectangular box, providing an overview of operations and results. In addition, for nodes showing restriction enzyme digestion, enzymes and compatible buffers are also listed to guide restriction enzyme digestion.

#### 3.2. Printing and exporting flowchart data

The PrintPage function allows for printing of any part of the flowchart. In the ʻprint' mode, a ʻPrint Page' box can be added and dragged to anywhere of the flowchart, and then zoomed to the appropriate size to print the indicated part of the flowchart. In addition to printing, either the whole or any selected part of the flowchart can also be exported as EMF vector drawing or copyand-pasted into document editors (e.g. Word, Power Point or Visio).

#### 3.3. Flowchart nodes

A flowchart node represents a step of operation. The operations include DNA molecule, PCR, gel electrophoresis, solution extraction, enzyme modifications, ligation, PCR and feature screening, sequence comparison, sequencing simulation, merging of sequence results, recombination (including site-specific recombination, homologous recombination and recently developed in vitro recombination such as SLIC, In-Fusion, Gibson Isothermal Assembly, yeast recombination assembly, recET homologous recombination), restriction site analysis, DNA sequence design, transformation, host selection, incubation, DNA extraction. This functionality can be extended to support more operations for future technologies. The parameters of a flowchart node are maintained in a ʻDNAInfo' class, which contains all necessary information of an operation.

#### 3.4. The ʻProperty' panel

The Property panel, located at the bottom of the project tab, is the user interface for setting up the parameters for a selected node. It allows the users to edit the node ID and name, choose the

#### <span id="page-3-0"></span>Table 2

Additional software features. These additional features are available from various locations, including drop-down menus, the Property panel and the Context menu.

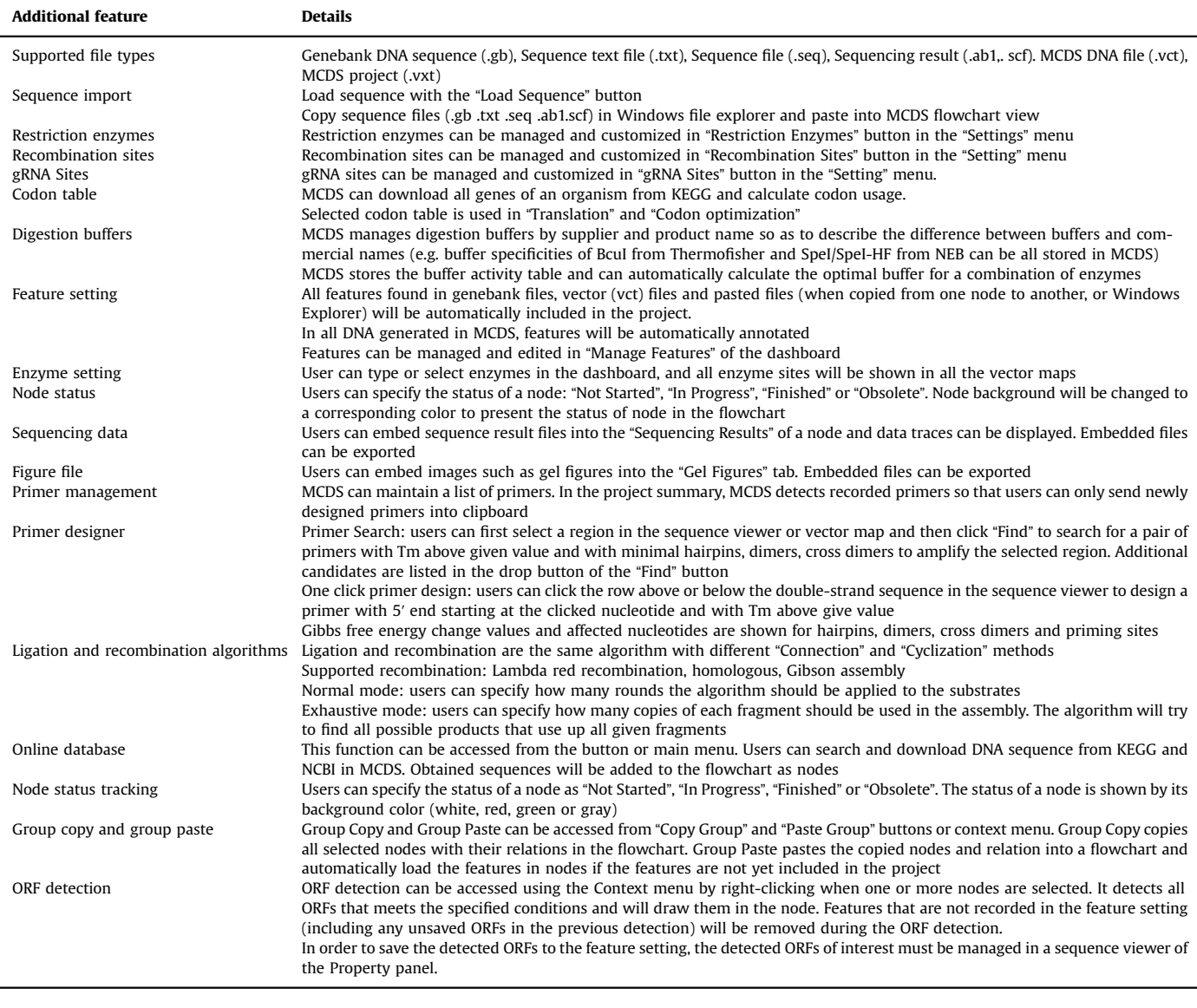

precursors for a node, modify the status, apply or abandon changes, and browse the summary of resulting DNA molecules. For each specific operation, there is a tab panel to edit available parameters. A single-click on the ʻApply' button starts the simulation of the node operation.

#### 3.5. Vector view, sequence view and in situ primer designer

By clicking the ʻView DNA' button of the ʻProperty Panel', details of all product DNA sequences are presented as tabs in the property panel. Features such as restriction enzyme sites and other annotated regions are plotted in both sequence and vector views. The user can select the feature or any part of the sequence in either the vector map view or the sequence view.

MCDS can automatically calculate primer melting temperatures  $(T_m)$  to design minimal primers. By clicking the 'PR' button in PCR design and PCR screening nodes, users can select primer sequences with no less than the given  $T_m$  value directly 'in situ' in the sequence viewer. MCDS will identify and list primers that can amplify the selected region of DNA when a region of DNA sequence is selected and the 'Find' button is clicked. The primer list can be accessed using the dropdown arrow in the 'Find' button.

#### 3.6. Ligation algorithm

Ligation is the basic operation in recombinant DNA technology ([Lobban and Kaiser, 1973](#page-12-0)), and is supported by the 'Ligation' node type in the flowchart. In the ligation algorithm, two ends can only be ligated when they meet the following two conditions: 1) recognition of matching ends; at least one of the two ends should contain a phosphate; 2) either both ends are blunt, or both overhangs are 3' or 5' and are complementary. The 'normal' mode simulates real ligations with specified complexity, where users can specify how many times that fragment can be used in the ligation. The 'exhaustive' mode simulates ligation-based multiple DNA as-sembly technologies such Golden Gate Assembly [\(Engler et al.,](#page-12-0) [2009;](#page-12-0) [Engler and Marillonnet, 2014](#page-12-0); [Marillonnet and Werner,](#page-12-0) [2015\)](#page-12-0), where only products that contain a specified number of all fragments are generated. [Fig. 3](#page-5-0) and [Supplementary](#page-12-0) file 2 show an example of Golden Gate design and assembly.

<span id="page-4-0"></span>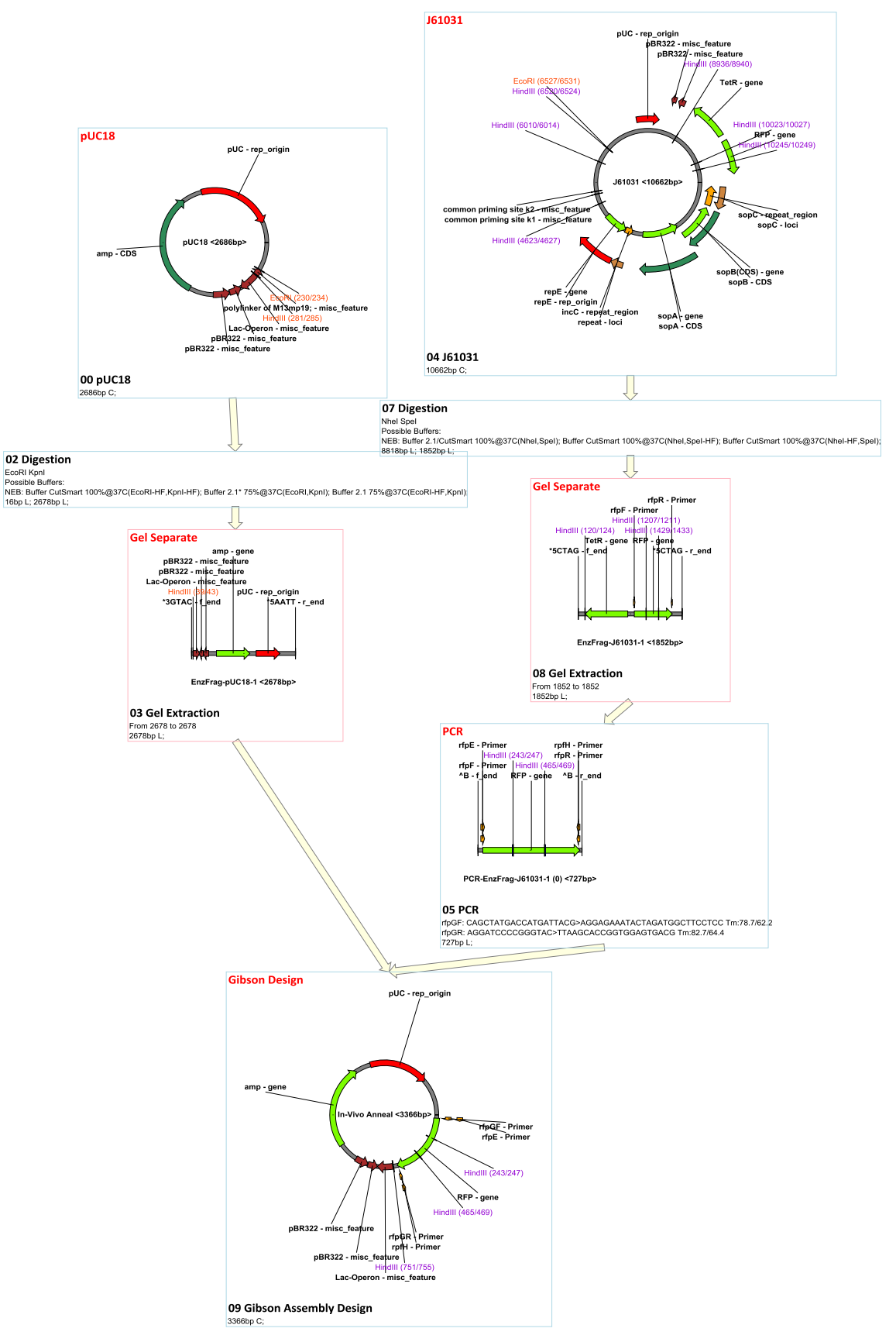

Fig. 2. MCDS design and simulation of sample project.

<span id="page-5-0"></span>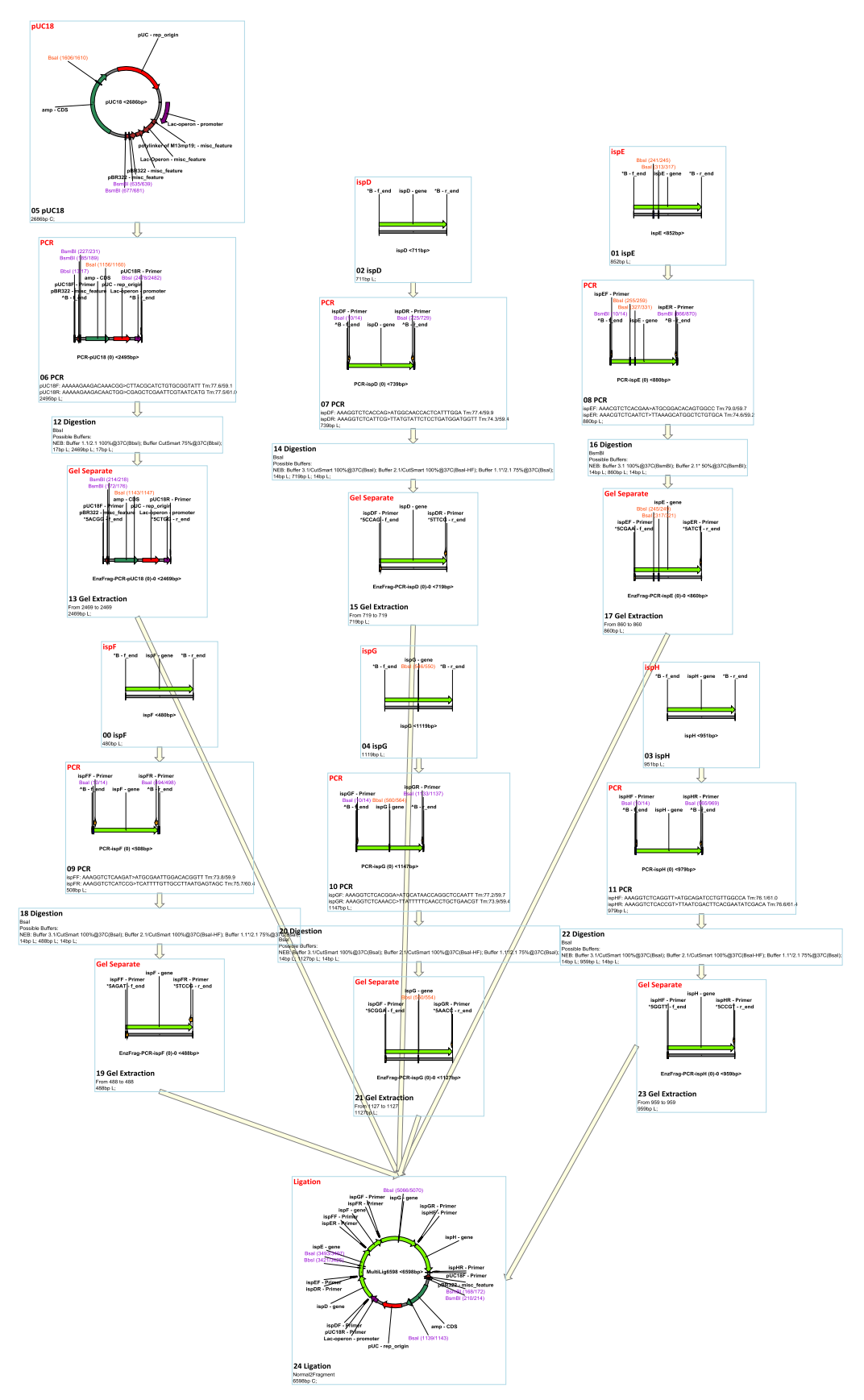

Fig. 3. MCDS design and simulation of Golden Gate assembly.

#### 3.7. Recombination algorithm

To simulate recombination properly, the molecular mechanisms of different types of recombinations were studied. This revealed that a shared 'core sequence' was always found in specific types of recombination, as follows: 1) homologous recombination ([Aylon and Kupiec, 2004;](#page-12-0) [Takahashi and Norden, 1994](#page-13-0)), Lambda Red recombination ([Maresca et al., 2010;](#page-12-0) [Poteete, 2008\)](#page-12-0), Gibson Assembly [\(Gibson, 2011;](#page-12-0) [Gibson et al., 2009](#page-12-0)), SLIC [\(Li and Elledge,](#page-12-0) [2007\)](#page-12-0), yeast homologous assembly [\(Noskov et al., 2003](#page-12-0)) and redET homologous recombination ([Fu et al., 2012](#page-12-0)) always require a shared (homologous/core) fragment for two substrates to recombine; 2) site-specific recombination sites also have a shared core sequence. Although the Holliday junction intermediates of tyrosine family site-specific recombinases such as lambda attachment sequence recombination [\(Cassell and Segall, 2003;](#page-12-0) [Radman-](#page-12-0)[Livaja et al., 2006\)](#page-12-0), cre-loxP [\(Van Duyne, 2001](#page-13-0)) and FLP-frt [\(Chen](#page-12-0) [et al., 2000](#page-12-0); [Pan et al., 1993\)](#page-12-0) system do not generate real singlestrand overhangs, the cut and reconnection at their core sequences are very similar to the digestion and ligation of double-strand DNA. The serine recombinase family of recombinase systems (such as ΦC31) are slightly different in mechanism; by forming a protein-DNA bond [\(Reed and Grindley, 1981](#page-12-0); [Thorpe et al., 2000\)](#page-13-0), cleavage and reconnection of the core sequence are also engaged.

To support these observations, recombination are simulated using a virtual digestion and ligation method, as follows:

- 1) Virtual digestion. Recombination sites are treated as virtual restriction digestion enzyme sites and the digested to generate virtual overhangs at the shared sequence; the virtual digestion overhangs of reversible recombination sites are labeled with the same markers so they can be joined back together, while the virtual digestion overhangs of irreversible recombination sites are labeled with different markers to stop them from being assembled back to original substrates. In the case of site-specific recombination, the recombination sites are treated as virtual restriction enzyme sites and the shared core sequences are digested into virtual single-strand overhangs; in homologous recombination, the homologous sequences shared by substrates are first identified, then each homologous sequence is treated as a virtual restriction site. For lambda Red recombination, homologous sequences within 20–100 bp at both ends of a linear DNA are identified first and treated as virtual restriction sites; for SLIC, Gibson Assembly and yeast recombination, homologous fragments within 250 bp from the end of DNA are indentified and treated as virtual restriction sites. For all types of homologous recombination, the whole homologous sequences are digested into virtual overhangs.
- 2) Virtual ligation. Similar to the ligation algorithm, for both sitespecific recombination and homologous recombination, there are also ʻnormal' and ʻexhaustive' modes. However, in both modes all of the intermediates with virtual overhangs will be disposed of at the end of calculation to ensure only real DNA products are shown in the final products.

There are four types of built-in homologous recombination supported by MCDS: ʻHomologous Recombination', which simulates bacterial recA-dependent homologous recombination ([Aylon](#page-12-0) [and Kupiec, 2004](#page-12-0); [Takahashi and Norden, 1994](#page-13-0)); ʻLambda Red Recombination', which simulates Lambda Red double-exchange recombination ([Datsenko and Wanner, 2000](#page-12-0); [Sabri et al., 2013;](#page-12-0) [Stringer et al., 2012](#page-13-0); [Wang et al., 2014\)](#page-13-0); ʻIn Vitro Annealing', which simulates assembly that does not cut off non-matching tails, such as SLIC [\(Li and Elledge, 2007\)](#page-12-0); and ʻIn Vivo Annealing', which simulates Gibson Assembly ([Gibson, 2011;](#page-12-0) [Gibson et al., 2009](#page-12-0)) and yeast homologous assembly [\(Noskov et al., 2003\)](#page-12-0). Any site-specific recombination can be supported by adding corresponding recombination site definitions in the recombination site management (the management interface can be found in the ʻSetting' menu). ΦC31 ([Colloms et al., 2014\)](#page-12-0) and PhiBT1 ([Zhang et al., 2010\)](#page-13-0) assembly can be simulated by adding their site definitions. [Fig. 4](#page-7-0) and [Supplementary](#page-12-0) file 3 show an example of a  $\Phi$ C31 assembly. [Fig. 5](#page-8-0) and [Supplementary](#page-12-0) file 4 show an example of an HK022 integration and Lambda Red knock-out.

## 3.8. Gibson assembly designer

In the ʻGibson Assembly' design node option, a source fragment will be treated differently if it is the product of a PCR node since PCR primers can be modified by the Gibson assembly design algorithm if they are not specified as ʻfixed'. The direction of assembly can be also specified. The Gibson Assembly design algorithm automatically searches for proper linkers and attaches them to the primers of PCR nodes that are not specified as ʻfixed'; it also and guarantees the melting temperature and length are above set thresholds. The Gibson Assembly product will be calculated using the ʻexhaustive' mode of' in vivo recombination'. [Fig. 6](#page-9-0) and [Sup](#page-12-0)[plementary](#page-12-0) file 5 show an example of a Gibson Assembly design and simulation.

## 3.9. CRISPR digestion

In the ʻCRISPR digestions' design node option, the algorithm uses guide RNA (gRNA) to search targeting sequences in all source nodes and the DNA sequence containing the gRNA as the gRNA expressing vector, and then applies the targeting sequence with a Protospacer Adjacent Motif (PAM) to create a temporary'restriction enzyme' so as to use the restriction digestion algorithm to digest the substrate DNA. Customized gRNA and PAM sequences can be defined in the gRNA manager to support more CRISPR enzymes, such as the recently discovered Cpf1 ([Zetsche et al., 2015\)](#page-13-0).

## 3.10. Feature screening

In a real cloning and recombineering experiment, positive clones are usually screened with selective markers such as antibiotic resistant genes or complementation of auxotrophic mutants. In order to simulate selective marker screening as per experimental procedures, a feature screening algorithm is implemented in the ʻScreening' design node. This allows the user to select a constructed DNA from the mixture of ligation or recombination products by criteria such as whether the DNA is circular and whether the DNA contains a specific number of features.

#### 3.11. PCR screening algorithm

In addition to (and sometimes instead of) selective marker screening, colonies are very commonly screened by PCR. A PCR screening algorithm is included in the ʻScreening' design node to facilitate simulation of this. In PCR screening mode, the user can design a pair of primers with the sequence viewer and primer designer described above ([Section 3.3\)](#page-2-0) and specify the length range for expected products. The PCR screening algorithm applies the primer set to each of the source DNA molecules and selects the DNA molecules that can produce a PCR product within the specified product length range.

#### 3.12. Sequence comparison algorithm

Sequence comparison is essential for the analysis of clones and constructed vectors. It is usually performed using Basic Local Alignment Search Tool (BLAST) [\(Altschul et al., 1990](#page-12-0)). However,

<span id="page-7-0"></span>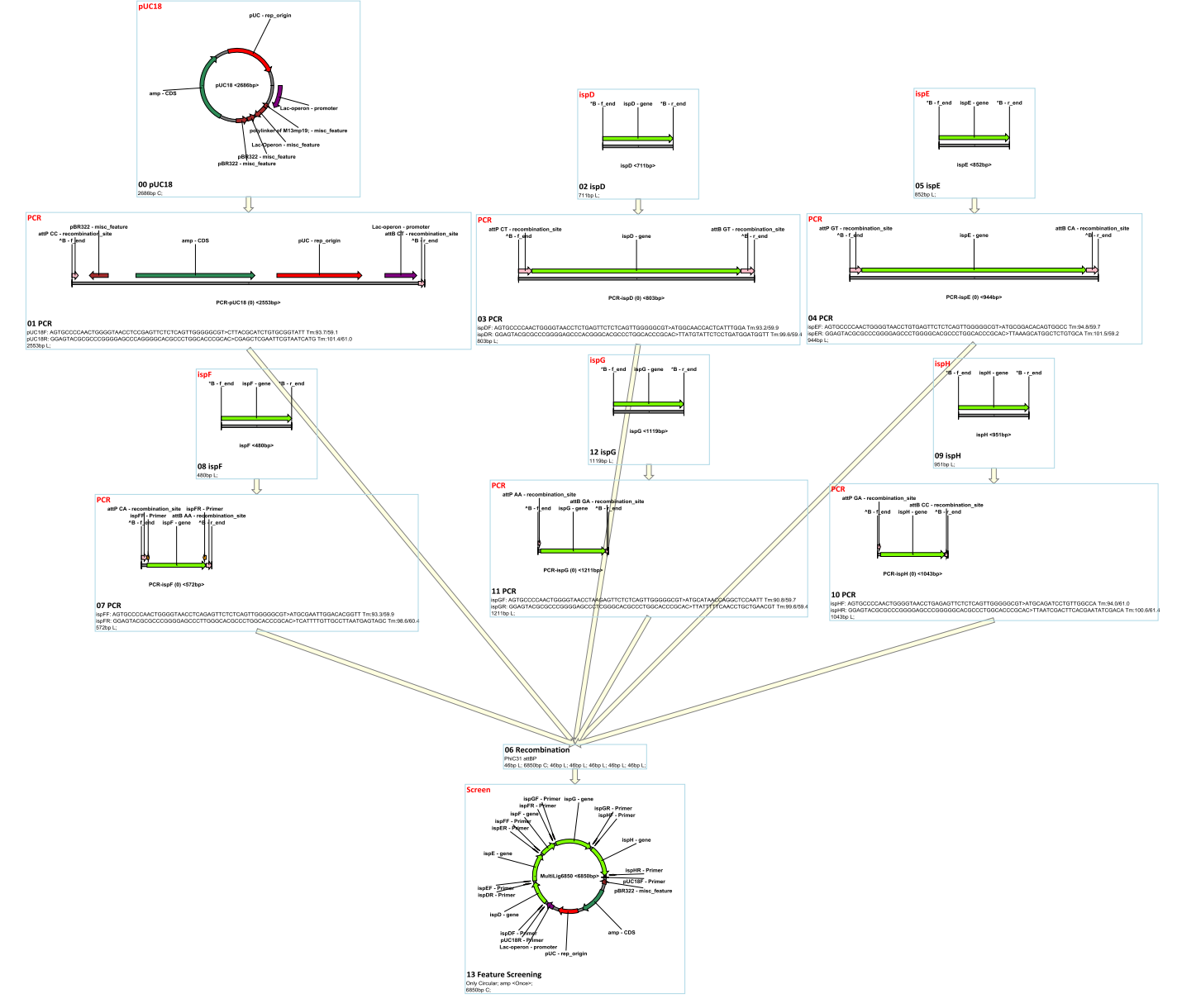

Fig. 4. MCDS design and simulation of ΦC31 Assembly.

BLAST outputs do not usually show DNA sequence features, making it a time-consuming process to identify mutations in sequences with multiple complex features. In order to provide immediate access to features in alignment files, a ʻSequence Comparison' was developed with the algorithm to present fragments of alignments (including matches, insertions and deletions) as features in the DNA sequence view and the DNA vector map. Sequencing results can be loaded into the interactive flowchart by copying ʻSCF' or'AB1′ files from Windows File Explorer. By selecting both the sequencing result node(s) and the theoretical (simulation) sequence node (usually a node presenting a constructed plasmid) and creating a ʻSequence Comparison' node, multiple sequencing results can be presented on the same theoretical sequence vector map. This allows the user to immediately identify problematic mutations and select successful clones.

## 3.13. Free DNA design

A dramatic reduction in cost over the last decade has significantly increased the use of DNA synthesis technology, making it routine in many laboratories. A code-based ʻDNA sequence designer' node is included to support the direct input of DNA sequences, the use of defined features in the feature management, and the usage of defined restriction enzyme sites (see [Supple](#page-12-0)[mentary table 1](#page-12-0)). This unique system allows DNA features (including overhangs and hairpins) to be annotated and maintained with the sequence throughout the design process.

## 3.14. Visualized sequence and primer designer

In order to keep the logical design of both sequences and primers, a visualized sequence and primer designer was implemented in the ʻsequence design' and'PCR' nodes. In this visualized designer, protection sequences, restriction sites, amino acid residues, DNA features, and matching sequences can be recorded as visible ʻblocks' and configured by connecting their ends. In addition, one-amino acid-one-codon algorithm and guidedrandom algorithm were both implemented for sequence design from an amino acid sequence ([Puigbo et al., 2007\)](#page-12-0).

<span id="page-8-0"></span>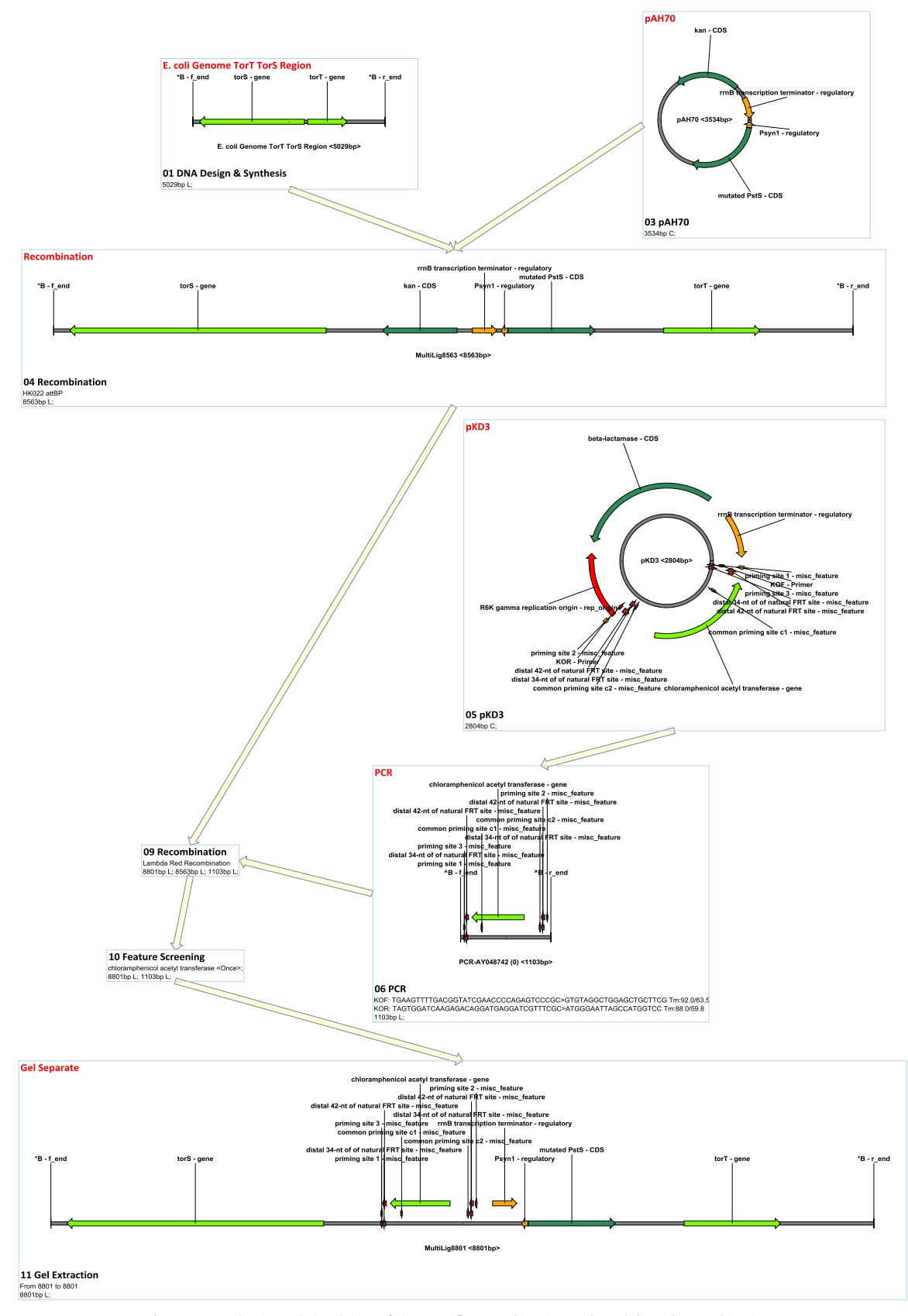

Fig. 5. MCDS design and simulation of site-specific recombination and Lambda Red recombination.

<span id="page-9-0"></span>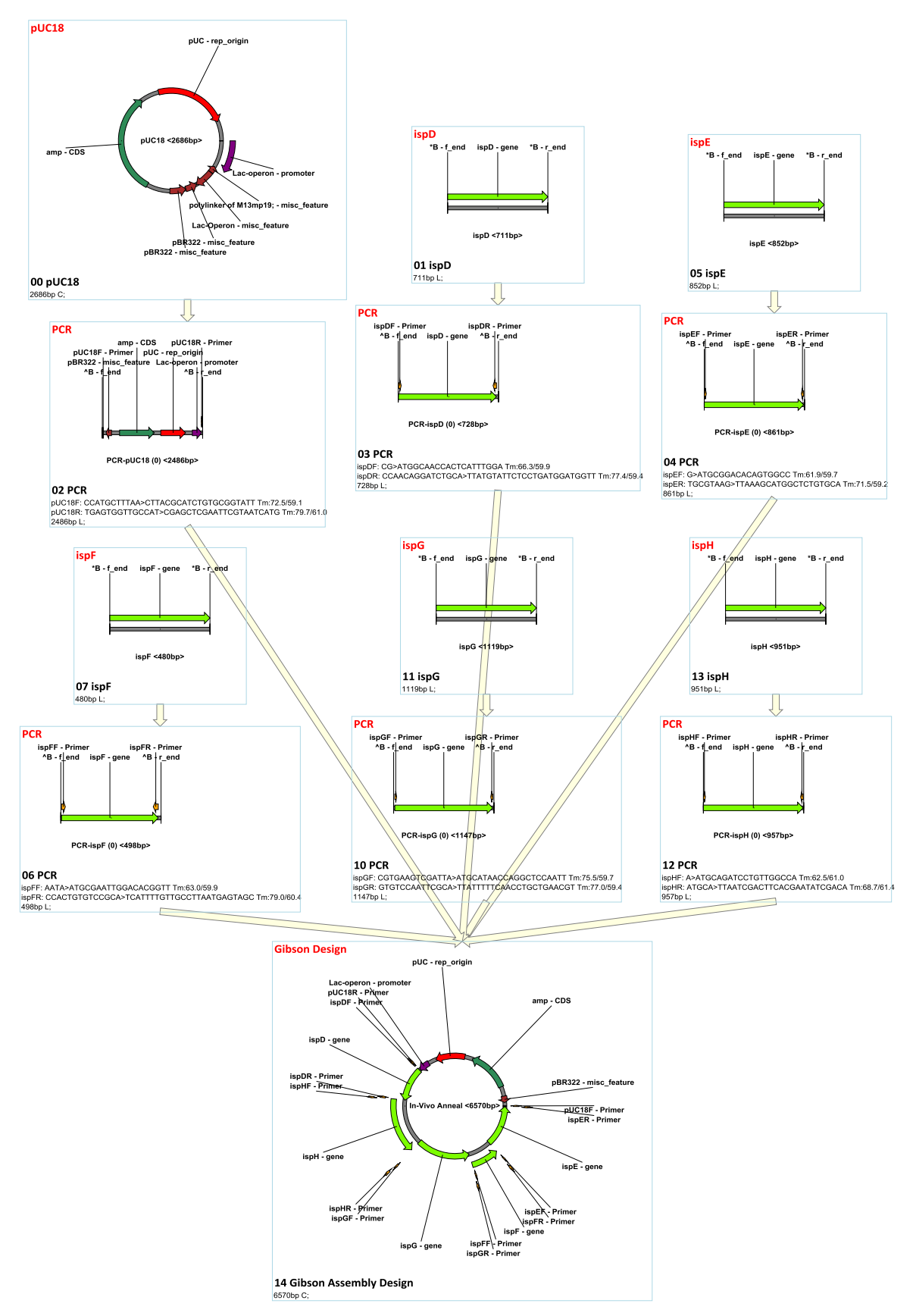

Fig. 6. MCDS design and simulation of multiple fragment gibson assembly.

## 3.15. Workflow design automation

Existing cloning software packages cannot be used to quickly and easily implement changes in the design workflow and allow propagation of those changes throughout the downstream process. To allow this functionality in MCDS, an algorithm to recalculate nodes along the flowchart topology structure was implemented. By double-clicking the "Apply" command or clicking the ʻRecalculated all children' button in the context menu, all downstream nodes of the selected node will be recalculated in order.

## 3.16. Restriction enzymes management, feature management, host management and primer management

Tabs can be set up in the ʻProperty' panel to display different types of information sets, including all that are used in all DNA maps, all the features, all the cloning hosts, or all of the primers. The selection of restriction enzymes and features in these tabs will affect the display of all restriction enzymes and features shown on the each DNA map of the project. For any newly-generated DNA maps (including uploaded sequencing results), the selected restriction enzymes in ʻenzyme management' and defined features in ʻfeature management' will be automatically annotated. This makes it easier for user to determine whether the products are correct according to desired features and restriction enzymes.

#### 3.17. Notes and node status

In order to enable the management of a complex project, a workflow management feature was implemented to display user notes and status color of a workflow node. Notes can be added to a text box in the bottom left of the property panel of a node. Four node statuses -'not started', 'in progress', 'completed' and 'obsolete' - can be set at the top right of the property panel. Each status corresponds to a background color and enables users to see the status of the node directly from the workflow overview of the project.

## 3.18. Project summary and primer management

In order to provide a classified overview of a whole project, a summary function was implemented in the dashboard of a project view, accessible by clicking the 'View Summary' button. In the 'summary tab' panel, primers, double-strand DNA to synthesize, restriction enzymes and modification enzyme are all listed. MCDS keeps a record of all primers ordered so as to check whether a primer has already been ordered. The 'Copy New' button allows the user to copy only the newly designed primer name and sequence to the Windows clipboard. This functionality enables users to focus only on the design and access the new primers afterwards using just a few clicks.

## 3.19. Description of various types of DNA molecule

DNA molecules engaged in cloning and recombineering are not just linear or circular, but can be also a fragment of genome or a hairpin-end linear DNA ([Cui et al., 2007](#page-12-0); [Ravin, 2011\)](#page-12-0). In order to support all type of DNA molecules that can be encountered, a set of codes for presenting DNA molecule ends was implemented. Details for this code are shown in [Supplementary table 2.](#page-12-0)

## 3.20. Restriction enzyme digestion and digestion buffer search algorithm

In order to support different nomenclature and various digestion buffer systems from different companies (including the 'normal' and HF versions of NEB restriction enzymes), a DNA digestion buffer search algorithm that uses an alias name system for restriction enzymes was implemented. In the 'digestion buffer' setting, a digestion buffer system of a given company retains the company product name and digestion efficiency in each buffer from the buffer system. For example, SpeI from Thermofisher is recorded under the alias name 'BcuI', which maps to SpeI; and SpeI and SpeI-HF from NEB are recorded under two different alias name entries, both of which map to SpeI. Consequently, all entries mapped to SpeI will be used in the digestion buffer searching algorithm when SpeI is engaged in a digestion node.

#### 3.21. Enzyme analysis algorithm

In order to search for restriction enzymes that can meet multiple complex conditions, the 'enzyme analysis' algorithm was developed for the 'restriction enzyme analysis' node. This algorithm allows users to select whole circular plasmid or any part thereof as source DNA molecules and define the conditions of appearance of a given enzyme site (greater than, less than or equal to a specified number). The algorithm will test all those conditions on each of the defined restriction enzymes and generate a list of enzymes that match all of those conditions.

## 3.22. PCR algorithm

PCR is the most widely used molecular biology technique ([Saiki](#page-12-0) [et al., 1985](#page-12-0)). To simulate a real PCR process and generate overlap extension products and by-products ([Ho et al., 1989;](#page-12-0) [Horton et al.,](#page-12-0) [1989](#page-12-0)) rather than copying a region of DNA sequence between two binding sites, the PCR algorithm in MCDS calculates all possible single-strand products that can be produced from substrates. The final PCR products are calculated by annealing single-stranded DNAs with matching 3′ regions. In the 'visualized primer designer' mode, PCR reactions with one single primer or more than two primers can also be simulated.

## 3.23. Name-to-sequence replacement in primer editing boxes

On pressing 'Enter' key, the primer editing boxes in Property Panel for PCR or PCR screening nodes will replace restriction enzyme and recombination site names in '[name]', '[name:pattern  $>$ ' or ' $\langle$  name:pattern]' (e.g. [BamHI], $\langle$  phiC31 attB:GC]) to their corresponding sequences while replacing the 'N' with provided pattern after ": For palindromic sequences, '[name]' should be used; for non-palindromic sequences, '[ $name:pattern$  > 'should be used for forward sequence and ' $\langle$  name:pattern]' should be used for reverse-complemented sequence.

#### 3.24. Gel separation algorithm

To simulate gel separation and DNA selection by length, a gel separation algorithm was implemented in the 'gel separation' node. This allows users to specify a length range and will select source DNA molecules within that range. Fragments that are shorter than 50 bp or 50 nt are ignored.

### 3.25.  $T_m$  Viewer

The  $T_m$  Viewer allows visualization of the melting temperature of each section of a DNA fragment, thus allowing users to identify potential problems in PCR amplification. The  $T_m$  Viewer can be accessed using the Context menu by right-clicking a node. It calculates the  $T_m$  value for every oligonucleotide fragment of specified length in the DNA molecule and displays the  $T_m$  in a column view.

## 3.26. Bacterial host and incubation simulation algorithm

To simulate plasmid replication conditions and real antibiotic selection/incubation procedures, support for bacterial host features, including primases for replication origin and antibiotic resistance genes, are implemented as text commands. The 'Incubation' algorithm searches replication origins that match the primase commands and the antibiotic resistance features that match the antibiotics added to the incubation culture.

In addition, in the 'bacterial host' node, genomic fragments can be set up. The genomic fragments can be used as substrates for in vivo digestion and targets for recombination. This allows the simulation of complex in vivo recombineering.

#### 3.27. Transformation

To simulate common transformation techniques, a transformation algorithm supporting chemical transformation, electroporation, and conjugative transformation was implemented. To further generate cells with different types of combinations when multiple plasmids were transformed, three different transformation options – 'All into one Cell', 'Each DNA per Cell' and 'Combinational' – are supported by the transformation algorithm. For 'All into one Cell', all the DNAs will be transformed into only one host cell. This approach fits most of the simple construction scenarios. For 'Each DNA per Cell', each DNA will be transformed to a single cell. This option works for construction of libraries. The 'Combinational' algorithm will iterate all possible combinations of DNA and cells.

#### 3.28. Plasmid extraction

To simulate plasmid extraction, a plasmid extraction algorithm was implemented in the 'plasmid extraction' node. All DNA that are hosted in a cell (excluding the host genomic DNA) can be extracted as mixture of DNA molecules.

## 3.29. Support for file types

MCDS supports use of multiple file types. Genebank files, sequencing result files such (either AB1 or SCF), DNA sequence files (. seq) can all be copied from Windows File Explorer and pasted into a MCDS project workflow view. MCDS can also present the sequencing data traces from sequencing result files (AB1 and SCF).

## 3.30. Open Reading Frame detection

The ORF (Open Reading Frame) detection algorithm allows the detection of ORF in DNA sequences with specified start codons and minimal ORF length. It can be accessed using the Context menu by right-clicking a node. Detected ORFs will be drawn in the node, and they can be added to the feature setting by first selecting the ORF in any sequence viewer of the Property panel and then managing the ORF via the 'Manage Feature' button in menu strip on the top right of the main window.

## 3.31. Automatic update

In order to keep MCDS updated to the latest version, an automatic search for new versions occurs every time MCDS is started. If a new version is found, MCDS will shut down and run 'MCDS Update. exe' to download the new version of MCDS.

## 3.32. Application and practice in molecular cloning

MCDS was used previously to successfully design, simulate and guide a complete project. The files can be download from Supplementary Files S1-S12 links from the webpage [http://doi.](http://doi.org/10.1371/journal.pone.0056854) [org/10.1371/journal. pone.0056854](http://doi.org/10.1371/journal.pone.0056854) ([Shi et al., 2013](#page-13-0)). These files can be used as a practice example.

## 4. Discussion

4.1. Interactive flowchart user interface for design, simulation, reuse, tracking and management of complex workflows

Current cloning simulation software packages use individual files for each plasmid/constructed sequence, requiring the user to maintain project design and simulation information manually. To achieve project overview and workflow simulation, MCDS compiles all related sequence information into one file per project and has an interactive visual flowchart GUI. The flowchart can be freely dragged, aligned, scrolled, zoomed, selected and moved to allow users an overview of the whole project or workflow, or to check/ design each individual step (node). Below the flow chart is a 'Property' panel, which is editable and contains all necessary detailed information for the selected node. Each node is connected to node(s) that provide substrate(s) for its operation by arrows.

MCDS achieves the simulation of workflow by automatic recalculation of nodes in workflow using one command. By clicking the 'Recalculate All Children' in the Context menu (available by right-clicking anywhere in the flow chart) or double-clicking 'Accept' in the Property panel, all nodes downstream of the selected node in the workflow can be automatically recalculated based on the new result of that node. Users can duplicate individual nodes or a workflow of nodes by using the 'Group Copy' and 'Group Paste' buttons so as to reuse/redesign a workflow.

Through the features described above, the interactive flowchart addresses the project overview and workflow limitations of previous 'file list-based' software programs. Overall project management is much more user-friendly, and the probability of mistakes during design or experimentation due to lost/forgotten information is decreased.

## 4.2. Simulation of cloning and customized recombineering technology

There are 20 types of operations (functionally displayed as nodes) available for application in the interactive flowchart ([Table 1](#page-2-0)). Digestion, ligation and recombination algorithms of MCDS are novel and unique, and are based on molecular mechanisms of these processes so as to truly simulate cloning and recombineering. This means that instead of producing only one product with minimal simulation, the ligation and recombination algorithms in MCDS will generate a range of possible intermediates and by-products (in 'normal' mode) or all possible products (in 'exhaustive' mode), and then use feature information or PCR selection (as directed by the user) to screen the product of interest from other intermediates and by-products. These screens simulate marker gene selection or colony PCR.

By editing the settings of restriction sites, recombination sites and gRNA sites, users can add customized support for additional site-specific recombination approaches that are not commonly used (such as phi80 and P22 attachment sequences recombination ([Leong et al., 1985](#page-12-0)), and R4 [\(Matsuura et al., 1996](#page-12-0)) and ϕBT1 ([Gregory et al., 2003](#page-12-0)) integrases). The available ligation/recombination algorithms and customizable sites provide support to most of the newer recombineering technologies, including lambda Red recombination ([Datsenko and Wanner, 2000;](#page-12-0) [Sabri et al.,](#page-12-0) [2013;](#page-12-0) [Stringer et al., 2012\)](#page-13-0), landing-pad integration ([Kuhlman and](#page-12-0) [Cox, 2010](#page-12-0)), site-specific recombination[\(Haldimann and Wanner,](#page-12-0) [2001;](#page-12-0) [Shi et al., 2013\)](#page-13-0), ΦC31 assembly ([Colloms et al., 2014](#page-12-0)), CLIVA

<span id="page-12-0"></span>assembly [\(Zou et al., 2013\)](#page-13-0), and in vivo CRISPR digestion (Jiang et al., 2013).

## 5. Conclusion

MCDS is an all-in-one in silico design, simulation and management platform that has addressed the overview, workflow, support for new technologies and management limitations we identified in currently available software programs. The software was used previously to successfully design, simulate and guide a complete project (Supplementary files S1–S12 from [http://doi. org/](http://doi.org/10.1371/journal.pone.0056854) [10.1371/journal. pone.0056854\)](http://doi.org/10.1371/journal.pone.0056854) [\(Shi et al., 2013\)](#page-13-0). The architecture of the flowchart node GUI and algorithm separation enables incorporation of any new technology by simply adding support for new type of nodes and algorithms. Through this, MCDS aims to support all new cloning technologies available now or in the future, and comes with a built-in automatic update function to make updates available to the community.

#### Appendix A. Supplementary material

Supplementary data associated with this article can be found in the online version at [http://dx.doi.org/10.1016/j.meteno.2016.05.](http://dx.doi.org/10.1016/j.meteno.2016.05.003) [003](http://dx.doi.org/10.1016/j.meteno.2016.05.003).

## References

- [Altschul, S.F., Gish, W., Miller, W., Myers, E.W., Lipman, D.J., 1990. Basic local](http://refhub.elsevier.com/S2214-0301(16)30015-3/sbref1) [alignment search tool. J. Mol. Biol. 215, 403](http://refhub.elsevier.com/S2214-0301(16)30015-3/sbref1)–410.
- [Aylon, Y., Kupiec, M., 2004. New insights into the mechanism of homologous re](http://refhub.elsevier.com/S2214-0301(16)30015-3/sbref2)[combination in yeast. Mutat. Res. 566, 231](http://refhub.elsevier.com/S2214-0301(16)30015-3/sbref2)–248.
- Biomatters. Geneious.
- [Cassell, G.D., Segall, A.M., 2003. Mechanism of inhibition of site-speci](http://refhub.elsevier.com/S2214-0301(16)30015-3/sbref3)fic re[combination by the Holliday junction-trapping peptide WKHYNY: insights into](http://refhub.elsevier.com/S2214-0301(16)30015-3/sbref3) [phage lambda integrase-mediated strand exchange. J. Mol. Biol. 327, 413](http://refhub.elsevier.com/S2214-0301(16)30015-3/sbref3)–429.
- [Chen, J., Densmore, D., Ham, T.S., Keasling, J.D., Hillson, N.J., 2012. DeviceEditor](http://refhub.elsevier.com/S2214-0301(16)30015-3/sbref4) [visual biological CAD canvas. J. Biol. Eng. 6, 1.](http://refhub.elsevier.com/S2214-0301(16)30015-3/sbref4)
- [Chen, Y., Narendra, U., Iype, L.E., Cox, M.M., Rice, P.A., 2000. Crystal structure of a Flp](http://refhub.elsevier.com/S2214-0301(16)30015-3/sbref5) [recombinase-Holliday junction complex: assembly of an active oligomer by](http://refhub.elsevier.com/S2214-0301(16)30015-3/sbref5) [helix swapping. Mol. Cell. 6, 885](http://refhub.elsevier.com/S2214-0301(16)30015-3/sbref5)–897.
- [Colloms, S.D., Merrick, C.A., Olorunniji, F.J., Stark, W.M., Smith, M.C., Osbourn, A.,](http://refhub.elsevier.com/S2214-0301(16)30015-3/sbref6) [Keasling, J.D., Rosser, S.J., 2014. Rapid metabolic pathway assembly and mod](http://refhub.elsevier.com/S2214-0301(16)30015-3/sbref6)ifi[cation using serine integrase site-speci](http://refhub.elsevier.com/S2214-0301(16)30015-3/sbref6)fic recombination. Nucleic Acids Res. [42, e23.](http://refhub.elsevier.com/S2214-0301(16)30015-3/sbref6)
- [Court, D.L., Sawitzke, J.A., Thomason, L.C., 2002. Genetic engineering using homo](http://refhub.elsevier.com/S2214-0301(16)30015-3/sbref7)[logous recombination. Annu. Rev. Genet. 36, 361](http://refhub.elsevier.com/S2214-0301(16)30015-3/sbref7)–388.
- [Cui, T., Moro-oka, N., Ohsumi, K., Kodama, K., Ohshima, T., Ogasawara, N., Mori, H.,](http://refhub.elsevier.com/S2214-0301(16)30015-3/sbref8) [Wanner, B., Niki, H., Horiuchi, T., 2007.](http://refhub.elsevier.com/S2214-0301(16)30015-3/sbref8) Escherichia coli with a linear genome. [EMBO Rep. 8, 181](http://refhub.elsevier.com/S2214-0301(16)30015-3/sbref8)–187.
- [Datsenko, K.A., Wanner, B.L., 2000. One-step inactivation of chromosomal genes in](http://refhub.elsevier.com/S2214-0301(16)30015-3/sbref9) Escherichia coli [K-12 using PCR products. Proc. Natl. Acad. Sci. USA 97,](http://refhub.elsevier.com/S2214-0301(16)30015-3/sbref9) [6640](http://refhub.elsevier.com/S2214-0301(16)30015-3/sbref9)–[6645.](http://refhub.elsevier.com/S2214-0301(16)30015-3/sbref9)
- Davis, M.W., 2006. A Plasmid Editor. 〈[http://biologylabs.utah.edu/jorgensen/](http://biologylabs.utah.edu/jorgensen/wayned/ape/) [wayned/ape/](http://biologylabs.utah.edu/jorgensen/wayned/ape/)〉.
- [Engler, C., Marillonnet, S., 2014. Golden Gate cloning. Methods Mol. Biol. 1116,](http://refhub.elsevier.com/S2214-0301(16)30015-3/sbref10) [119](http://refhub.elsevier.com/S2214-0301(16)30015-3/sbref10)–[131.](http://refhub.elsevier.com/S2214-0301(16)30015-3/sbref10)
- [Engler, C., Gruetzner, R., Kandzia, R., Marillonnet, S., 2009. Golden Gate shuf](http://refhub.elsevier.com/S2214-0301(16)30015-3/sbref11)fling: a one-pot DNA shuffl[ing method based on type IIs restriction enzymes. PLoS One](http://refhub.elsevier.com/S2214-0301(16)30015-3/sbref11) [4, e5553.](http://refhub.elsevier.com/S2214-0301(16)30015-3/sbref11)
- [Freuler, F., Stettler, T., Meyerhofer, M., Leder, L., Mayr, L.M., 2008. Development of a](http://refhub.elsevier.com/S2214-0301(16)30015-3/sbref12) [novel gateway-based vector system for ef](http://refhub.elsevier.com/S2214-0301(16)30015-3/sbref12)ficient, multiparallel protein expression in Escherichia coli[. Protein Expr. Purif. 59, 232](http://refhub.elsevier.com/S2214-0301(16)30015-3/sbref12)–241.
- [Fu, J., Bian, X., Hu, S., Wang, H., Huang, F., Seibert, P.M., Plaza, A., Xia, L., Muller, R.,](http://refhub.elsevier.com/S2214-0301(16)30015-3/sbref13) [Stewart, A.F., Zhang, Y., 2012. Full-length RecE enhances linear-linear homo](http://refhub.elsevier.com/S2214-0301(16)30015-3/sbref13)[logous recombination and facilitates direct cloning for bioprospecting. Nat.](http://refhub.elsevier.com/S2214-0301(16)30015-3/sbref13) [Biotechnol. 30, 440](http://refhub.elsevier.com/S2214-0301(16)30015-3/sbref13)–446.
- Genome Compiler Corporation. Genome Compiler.
- [Gibson, D.G., 2011. Enzymatic assembly of overlapping DNA fragments. Methods](http://refhub.elsevier.com/S2214-0301(16)30015-3/sbref14) [Enzymol. 498, 349](http://refhub.elsevier.com/S2214-0301(16)30015-3/sbref14)–361.
- [Gibson, D.G., Young, L., Chuang, R.Y., Venter, J.C., Hutchison 3rd, C.A., Smith, H.O.,](http://refhub.elsevier.com/S2214-0301(16)30015-3/sbref15) [2009. Enzymatic assembly of DNA molecules up to several hundred kilobases.](http://refhub.elsevier.com/S2214-0301(16)30015-3/sbref15) [Nat. Methods 6, 343](http://refhub.elsevier.com/S2214-0301(16)30015-3/sbref15)–345.
- [Gregory, M.A., Till, R., Smith, M.C., 2003. Integration site for Streptomyces phage](http://refhub.elsevier.com/S2214-0301(16)30015-3/sbref16)

[phiBT1 and development of site-speci](http://refhub.elsevier.com/S2214-0301(16)30015-3/sbref16)fic integrating vectors. J. Bacteriol. 185, [5320](http://refhub.elsevier.com/S2214-0301(16)30015-3/sbref16)–[5323.](http://refhub.elsevier.com/S2214-0301(16)30015-3/sbref16)

- GSL Biotech Inc.. SnapGene.
- [Haldimann, A., Wanner, B.L., 2001. Conditional-replication, integration, excision,](http://refhub.elsevier.com/S2214-0301(16)30015-3/sbref17) [and retrieval plasmid-host systems for gene structure-function studies of](http://refhub.elsevier.com/S2214-0301(16)30015-3/sbref17) [bacteria. J. Bacteriol. 183, 6384](http://refhub.elsevier.com/S2214-0301(16)30015-3/sbref17)–6393.
- Hall, T., 1999. BioEdit. 〈<http://www.mbio.ncsu.edu/BioEdit/page2.html>〉.
- [Ham, T.S., Dmytriv, Z., Plahar, H., Chen, J., Hillson, N.J., Keasling, J.D., 2012. Design,](http://refhub.elsevier.com/S2214-0301(16)30015-3/sbref18) [implementation and practice of JBEI-ICE: an open source biological part reg](http://refhub.elsevier.com/S2214-0301(16)30015-3/sbref18)[istry platform and tools. Nucleic Acids Res. 40, e141.](http://refhub.elsevier.com/S2214-0301(16)30015-3/sbref18)
- [Hartley, J.L., Temple, G.F., Brasch, M.A., 2000. DNA cloning using in vitro site-speci](http://refhub.elsevier.com/S2214-0301(16)30015-3/sbref19)fic [recombination. Genome Res. 10, 1788](http://refhub.elsevier.com/S2214-0301(16)30015-3/sbref19)–1795.
- [Hillson, N.J., Rosengarten, R.D., Keasling, J.D., 2012. j5 DNA assembly design auto](http://refhub.elsevier.com/S2214-0301(16)30015-3/sbref20)[mation software. ACS Synth. Biol. 1, 14](http://refhub.elsevier.com/S2214-0301(16)30015-3/sbref20)–21.
- [Ho, S.N., Hunt, H.D., Horton, R.M., Pullen, J.K., Pease, L.R., 1989. Site-directed mu](http://refhub.elsevier.com/S2214-0301(16)30015-3/sbref21)[tagenesis by overlap extension using the polymerase chain reaction. Gene 77,](http://refhub.elsevier.com/S2214-0301(16)30015-3/sbref21) [51](http://refhub.elsevier.com/S2214-0301(16)30015-3/sbref21)–[59.](http://refhub.elsevier.com/S2214-0301(16)30015-3/sbref21)
- [Hoover, D.M., Lubkowski, J., 2002. DNAWorks: an automated method for designing](http://refhub.elsevier.com/S2214-0301(16)30015-3/sbref22) [oligonucleotides for PCR-based gene synthesis. Nucleic Acids Res. 30, e43.](http://refhub.elsevier.com/S2214-0301(16)30015-3/sbref22)
- [Horton, R.M., Hunt, H.D., Ho, S.N., Pullen, J.K., Pease, L.R., 1989. Engineering hybrid](http://refhub.elsevier.com/S2214-0301(16)30015-3/sbref23) [genes without the use of restriction enzymes: gene splicing by overlap ex](http://refhub.elsevier.com/S2214-0301(16)30015-3/sbref23)[tension. Gene 77, 61](http://refhub.elsevier.com/S2214-0301(16)30015-3/sbref23)–68.
- 
- lynnon, LLC, 1995. DNAman. 〈<http://www.lynnon.com/>〉. [Jackson, D.A., Berg, P., Symons, R.H., 1972. Biochemical method for inserting new](http://refhub.elsevier.com/S2214-0301(16)30015-3/sbref24) [genetic information into DNA of simian virus 40: circular SV40 DNA molecules](http://refhub.elsevier.com/S2214-0301(16)30015-3/sbref24) [containing Lambda Phage Genes and the Galactose Operon Of](http://refhub.elsevier.com/S2214-0301(16)30015-3/sbref24) Escherichia coli. [Proc. Natl. Acad. Sci. USA 69 2904-&.](http://refhub.elsevier.com/S2214-0301(16)30015-3/sbref24)
- [Jang, Y.S., Lee, J., Malaviya, A., Seung do, Y., Cho, J.H., Lee, S.Y., 2012. Butanol pro](http://refhub.elsevier.com/S2214-0301(16)30015-3/sbref25)[duction from renewable biomass: rediscovery of metabolic pathways and](http://refhub.elsevier.com/S2214-0301(16)30015-3/sbref25) [metabolic engineering. Biotechnol. J. 7, 186](http://refhub.elsevier.com/S2214-0301(16)30015-3/sbref25)–198.
- [Jiang, W.Y., Bikard, D., Cox, D., Zhang, F., Marraf](http://refhub.elsevier.com/S2214-0301(16)30015-3/sbref26)fini, L.A., 2013. RNA-guided editing [of bacterial genomes using CRISPR-cas systems. Nat. Biotechnol. 31, 233](http://refhub.elsevier.com/S2214-0301(16)30015-3/sbref26)–239.
- [Kirby, J., Keasling, J.D., 2008. Metabolic engineering of microorganisms for iso](http://refhub.elsevier.com/S2214-0301(16)30015-3/sbref27)[prenoid production. Natl. Prod. Rep. 25, 656](http://refhub.elsevier.com/S2214-0301(16)30015-3/sbref27)–661.
- Kuhlman, T.E., Cox, E.C., 2010. Site-specifi[c chromosomal integration of large syn](http://refhub.elsevier.com/S2214-0301(16)30015-3/sbref28)[thetic constructs. Nucleic Acids Res. 38, e92.](http://refhub.elsevier.com/S2214-0301(16)30015-3/sbref28)
- [Leong, J.M., Nunes-Duby, S., Lesser, C.F., Youderian, P., Susskind, M.M., Landy, A.,](http://refhub.elsevier.com/S2214-0301(16)30015-3/sbref29) [1985. The phi 80 and P22 attachment sites. Primary structure and interaction](http://refhub.elsevier.com/S2214-0301(16)30015-3/sbref29) with Escherichia coli [integration host factor. J. Biol. Chem. 260, 4468](http://refhub.elsevier.com/S2214-0301(16)30015-3/sbref29)–4477.
- [Li, M.Z., Elledge, S.J., 2007. Harnessing homologous recombination in vitro to](http://refhub.elsevier.com/S2214-0301(16)30015-3/sbref30) [generate recombinant DNA via SLIC. Nat. Methods 4, 251](http://refhub.elsevier.com/S2214-0301(16)30015-3/sbref30)–256.
- [Lobban, P.E., Kaiser, A.D., 1973. Enzymatic end-to end joining of DNA molecules. J.](http://refhub.elsevier.com/S2214-0301(16)30015-3/sbref31) [Mol. Biol. 78, 453](http://refhub.elsevier.com/S2214-0301(16)30015-3/sbref31)–471.
- [Lu, G., Moriyama, E.N., 2004. Vector NTI, a balanced all-in-one sequence analysis](http://refhub.elsevier.com/S2214-0301(16)30015-3/sbref32) [suite. Brief Bioinform. 5, 378](http://refhub.elsevier.com/S2214-0301(16)30015-3/sbref32)–388.
- [Maresca, M., Erler, A., Fu, J., Friedrich, A., Zhang, Y., Stewart, A.F., 2010. Single](http://refhub.elsevier.com/S2214-0301(16)30015-3/sbref33)[stranded heteroduplex intermediates in lambda red homologous recombina](http://refhub.elsevier.com/S2214-0301(16)30015-3/sbref33)[tion. BMC Mol. Biol. 11, 54.](http://refhub.elsevier.com/S2214-0301(16)30015-3/sbref33)
- [Marillonnet, S., Werner, S., 2015. Assembly of multigene constructs using Golden](http://refhub.elsevier.com/S2214-0301(16)30015-3/sbref34) [Gate cloning. Methods Mol. Biol. 1321, 269](http://refhub.elsevier.com/S2214-0301(16)30015-3/sbref34)–284.
- [Matsuura, M., Noguchi, T., Yamaguchi, D., Aida, T., Asayama, M., Takahashi, H.,](http://refhub.elsevier.com/S2214-0301(16)30015-3/sbref35) [Shirai, M., 1996. The sre gene \(ORF469\) encodes a site-speci](http://refhub.elsevier.com/S2214-0301(16)30015-3/sbref35)fic recombinase [responsible for integration of the R4 phage genome. J. Bacteriol. 178,](http://refhub.elsevier.com/S2214-0301(16)30015-3/sbref35) [3374](http://refhub.elsevier.com/S2214-0301(16)30015-3/sbref35)–[3376.](http://refhub.elsevier.com/S2214-0301(16)30015-3/sbref35)

New England Biolabs, I., NEBcutter.

- [Noskov, V.N., Kouprina, N., Leem, S.H., Ouspenski, I., Barrett, J.C., Larionov, V., 2003.](http://refhub.elsevier.com/S2214-0301(16)30015-3/sbref36) [A general cloning system to selectively isolate any eukaryotic or prokaryotic](http://refhub.elsevier.com/S2214-0301(16)30015-3/sbref36) [genomic region in yeast. BMC Genom. 4, 16.](http://refhub.elsevier.com/S2214-0301(16)30015-3/sbref36)
- [Pan, G., Luetke, K., Sadowski, P.D., 1993. Mechanism of cleavage and ligation by FLP](http://refhub.elsevier.com/S2214-0301(16)30015-3/sbref37) recombinase: classifi[cation of mutations in FLP protein by in vitro com](http://refhub.elsevier.com/S2214-0301(16)30015-3/sbref37)[plementation analysis. Mol. Cell Biol. 13, 3167](http://refhub.elsevier.com/S2214-0301(16)30015-3/sbref37)–3175.
- [Poteete, A.R., 2008. Involvement of DNA replication in phage lambda red-mediated](http://refhub.elsevier.com/S2214-0301(16)30015-3/sbref38) [homologous recombination. Mol. Microbiol. 68, 66](http://refhub.elsevier.com/S2214-0301(16)30015-3/sbref38)–74.
- PremierBiosoft, Primer Premier. 〈[http://www.premierbiosoft.com/primerdesign/in](http://www.premierbiosoft.com/primerdesign/index.html) [dex.html](http://www.premierbiosoft.com/primerdesign/index.html)〉.
- [Puigbo, P., Guzman, E., Romeu, A., Garcia-Vallve, S., 2007. OPTIMIZER: a web server](http://refhub.elsevier.com/S2214-0301(16)30015-3/sbref39) [for optimizing the codon usage of DNA sequences. Nucleic Acids Res. 35,](http://refhub.elsevier.com/S2214-0301(16)30015-3/sbref39) [W126](http://refhub.elsevier.com/S2214-0301(16)30015-3/sbref39)–[W131.](http://refhub.elsevier.com/S2214-0301(16)30015-3/sbref39)
- [Radman-Livaja, M., Biswas, T., Ellenberger, T., Landy, A., Aihara, H., 2006. DNA arms](http://refhub.elsevier.com/S2214-0301(16)30015-3/sbref40) [do the legwork to ensure the directionality of lambda site-speci](http://refhub.elsevier.com/S2214-0301(16)30015-3/sbref40)fic re[combination. Curr. Opin. Struct. Biol. 16, 42](http://refhub.elsevier.com/S2214-0301(16)30015-3/sbref40)–50.
- [Ravin, N.V., 2011. N15: the linear phage-plasmid. Plasmid 65, 102](http://refhub.elsevier.com/S2214-0301(16)30015-3/sbref41)–109.
- [Reed, R.R., Grindley, N.D., 1981. Transposon-mediated site-speci](http://refhub.elsevier.com/S2214-0301(16)30015-3/sbref42)fic recombination [in vitro: DNA cleavage and protein-DNA linkage at the recombination site. Cell](http://refhub.elsevier.com/S2214-0301(16)30015-3/sbref42) [25, 721](http://refhub.elsevier.com/S2214-0301(16)30015-3/sbref42)–728.
- [Richardson, S.M., Nunley, P.W., Yarrington, R.M., Boeke, J.D., Bader, J.S., 2010. Gen](http://refhub.elsevier.com/S2214-0301(16)30015-3/sbref43)[eDesign 3.0 is an updated synthetic biology toolkit. Nucleic Acids Res. 38,](http://refhub.elsevier.com/S2214-0301(16)30015-3/sbref43) [2603](http://refhub.elsevier.com/S2214-0301(16)30015-3/sbref43)–[2606.](http://refhub.elsevier.com/S2214-0301(16)30015-3/sbref43)
- [Rouillard, J.M., Lee, W., Truan, G., Gao, X., Zhou, X., Gulari, E., 2004. Gene2Oligo:](http://refhub.elsevier.com/S2214-0301(16)30015-3/sbref44) [oligonucleotide design for in vitro gene synthesis. Nucleic Acids Res. 32,](http://refhub.elsevier.com/S2214-0301(16)30015-3/sbref44) [W176](http://refhub.elsevier.com/S2214-0301(16)30015-3/sbref44)–[W180.](http://refhub.elsevier.com/S2214-0301(16)30015-3/sbref44)
- [Sabri, S., Steen, J.A., Bongers, M., Nielsen, L.K., Vickers, C.E., 2013. Knock-in/knock](http://refhub.elsevier.com/S2214-0301(16)30015-3/sbref45)[out \(KIKO\) vectors for rapid integration of large DNA sequences, including](http://refhub.elsevier.com/S2214-0301(16)30015-3/sbref45) [whole metabolic pathways, onto the](http://refhub.elsevier.com/S2214-0301(16)30015-3/sbref45) Escherichia coli chromosome at well[characterised loci. Microb. Cell Fact., 12.](http://refhub.elsevier.com/S2214-0301(16)30015-3/sbref45)
- [Saiki, R.K., Scharf, S., Faloona, F., Mullis, K.B., Horn, G.T., Erlich, H.A., Arnheim, N.,](http://refhub.elsevier.com/S2214-0301(16)30015-3/sbref46)

<span id="page-13-0"></span>1985. Enzymatic amplifi[cation of beta-globin genomic sequences and restric](http://refhub.elsevier.com/S2214-0301(16)30015-3/sbref46)[tion site analysis for diagnosis of sickle cell anemia. Science 230, 1350](http://refhub.elsevier.com/S2214-0301(16)30015-3/sbref46)–1354.

[Shetty, R.P., Endy, D., Knight Jr., T.F., 2008. Engineering BioBrick vectors from Bio-](http://refhub.elsevier.com/S2214-0301(16)30015-3/sbref47)[Brick parts. J. Biol. Eng. 2, 5.](http://refhub.elsevier.com/S2214-0301(16)30015-3/sbref47)

[Shi, Z., Wedd, A.G., Gras, S.L., 2013. Parallel in vivo DNA assembly by recombination:](http://refhub.elsevier.com/S2214-0301(16)30015-3/sbref48) [experimental demonstration and theoretical approaches. PLoS One 8, e56854.](http://refhub.elsevier.com/S2214-0301(16)30015-3/sbref48) [Sleight, S.C., Bartley, B.A., Lieviant, J.A., Sauro, H.M., 2010. In-fusion BioBrick as-](http://refhub.elsevier.com/S2214-0301(16)30015-3/sbref49)

[sembly and re-engineering. Nucleic Acids Res. 38, 2624](http://refhub.elsevier.com/S2214-0301(16)30015-3/sbref49)–2636.

Software, S.-E.. Clone Manager.

- [Steen, E.J., Chan, R., Prasad, N., Myers, S., Petzold, C.J., Redding, A., Ouellet, M.,](http://refhub.elsevier.com/S2214-0301(16)30015-3/sbref50) [Keasling, J.D., 2008. Metabolic engineering of Saccharomyces cerevisiae for the](http://refhub.elsevier.com/S2214-0301(16)30015-3/sbref50) [production of n-butanol. Microb. Cell Fact. 7, 36.](http://refhub.elsevier.com/S2214-0301(16)30015-3/sbref50)
- [Stringer, A.M., Singh, N., Yermakova, A., Petrone, B.L., Amarasinghe, J.J., Reyes-Diaz,](http://refhub.elsevier.com/S2214-0301(16)30015-3/sbref51) [L., Mantis, N.J., Wade, J.T., 2012. FRUIT, a scar-free system for targeted chro](http://refhub.elsevier.com/S2214-0301(16)30015-3/sbref51)[mosomal mutagenesis, epitope tagging, and promoter replacement in](http://refhub.elsevier.com/S2214-0301(16)30015-3/sbref51) Escherichia coli and Salmonella enterica[. PLoS One 7, e44841.](http://refhub.elsevier.com/S2214-0301(16)30015-3/sbref51)
- [Takahashi, M., Norden, B., 1994. Structure of RecA-DNA complex and mechanism of](http://refhub.elsevier.com/S2214-0301(16)30015-3/sbref52) [DNA strand exchange reaction in homologous recombination. Adv. Biophys. 30,](http://refhub.elsevier.com/S2214-0301(16)30015-3/sbref52) [1](http://refhub.elsevier.com/S2214-0301(16)30015-3/sbref52)–[35.](http://refhub.elsevier.com/S2214-0301(16)30015-3/sbref52)

Team Benchling. Benchling.  $\frac{\hbar t}{\hbar s}$ ://benchling.com/).

[Thorpe, H.M., Wilson, S.E., Smith, M.C., 2000. Control of directionality in the site-](http://refhub.elsevier.com/S2214-0301(16)30015-3/sbref53)

specifi[c recombination system of the Streptomyces phage phiC31. Mol. Micro](http://refhub.elsevier.com/S2214-0301(16)30015-3/sbref53)[biol. 38, 232](http://refhub.elsevier.com/S2214-0301(16)30015-3/sbref53)–241.

- [Van Duyne, G.D., 2001. A structural view of cre-loxp site-speci](http://refhub.elsevier.com/S2214-0301(16)30015-3/sbref54)fic recombination. [Annu. Rev. Biophys. Biomol. Struct. 30, 87](http://refhub.elsevier.com/S2214-0301(16)30015-3/sbref54)–104.
- [Villalobos, A., Ness, J.E., Gustafsson, C., Minshull, J., Govindarajan, S., 2006. Gene](http://refhub.elsevier.com/S2214-0301(16)30015-3/sbref55) [designer: a synthetic biology tool for constructing arti](http://refhub.elsevier.com/S2214-0301(16)30015-3/sbref55)ficial DNA segments. BMC [Bioinform. 7, 285.](http://refhub.elsevier.com/S2214-0301(16)30015-3/sbref55)
- [Wang, H., Bian, X., Xia, L., Ding, X., Muller, R., Zhang, Y., Fu, J., Stewart, A.F., 2014.](http://refhub.elsevier.com/S2214-0301(16)30015-3/sbref56) [Improved seamless mutagenesis by recombineering using ccdB for counter](http://refhub.elsevier.com/S2214-0301(16)30015-3/sbref56)[selection. Nucleic Acids Res. 42, e37.](http://refhub.elsevier.com/S2214-0301(16)30015-3/sbref56)
- [Zetsche, B., Gootenberg, J.S., Abudayyeh, O.O., Slaymaker, I.M., Makarova, K.S., Es](http://refhub.elsevier.com/S2214-0301(16)30015-3/sbref57)[sletzbichler, P., Volz, S.E., Joung, J., van der Oost, J., Regev, A., Koonin, E.V.,](http://refhub.elsevier.com/S2214-0301(16)30015-3/sbref57) [Zhang, F., 2015. Cpf1 Is a single RNA-Guided endonuclease of a class 2 CRISPR](http://refhub.elsevier.com/S2214-0301(16)30015-3/sbref57)[cas system. Cell 163, 759](http://refhub.elsevier.com/S2214-0301(16)30015-3/sbref57)–771.
- [Zhang, L., Wang, L., Wang, J., Ou, X., Zhao, G., Ding, X., 2010. DNA cleavage is in](http://refhub.elsevier.com/S2214-0301(16)30015-3/sbref58)[dependent of synapsis during Streptomyces phage phiBT1 integrase-mediated](http://refhub.elsevier.com/S2214-0301(16)30015-3/sbref58) site-specifi[c recombination. J. Mol. Cell Biol. 2, 264](http://refhub.elsevier.com/S2214-0301(16)30015-3/sbref58)–275.
- [Zou, R., Zhou, K., Stephanopoulos, G., Too, H.P., 2013. Combinatorial engineering of](http://refhub.elsevier.com/S2214-0301(16)30015-3/sbref59) [1-deoxy-D-xylulose 5-phosphate pathway using cross-lapping in vitro assem](http://refhub.elsevier.com/S2214-0301(16)30015-3/sbref59)[bly \(CLIVA\) method. PLoS One 8, e79557.](http://refhub.elsevier.com/S2214-0301(16)30015-3/sbref59)